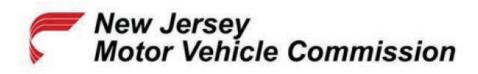

## Online Vision Screening Service Handscanner Configuration Guide

For Honeywell Models Xenon 1900 and Xenon 1902 Only

**Step 1:** Print this document and scan all BarCodes from the printed paper.

**Step 2:** Ensure the scanner is connected to your computer.

**Step 4:** Scan the following BarCode to activate USB keyboard mode.

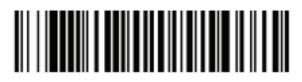

**Step 5:** Scan the following BarCode to enable Windows mode control + ASCII.

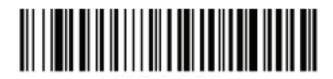

Step 6: The scanner is now configured for use.